Использование языка Data Analysis Expressions в PowerPivot

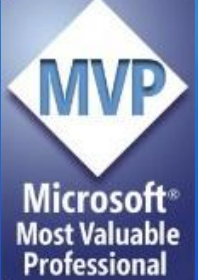

Андрей Коршиков Эксперт по внедрению технологий Microsoft Microsoft® ООО «Портал-Юг»

#### Содержание

- Назначение PowerPivot
- Синтаксис DAX
- Типы данных, операторы
- Вычисляемые столбцы и меры
- Обработка ошибок
- Функции
- Выводы

#### Назначение PowerPivot

- Обработка больших объемов данных на обычном компьютере
- Поддержка обработки данных на стороне клиента
- Подключение ко многим источникам данных
- Надстройка для Excel и SharePoint

#### Кому интересен PowerPivot

- Опытный пользователь Excel анализ данных «на месте», без привлечения ИТ служб и создания хранилища данных
- ИТ службы снижение нагрузки по обслуживанию запросов пользователей в области BI
- «Карманный» BI в руках аналитика

#### Системные требования

• Поддерживаемые операционные системы:

> Windows 7, Windows Server 2008 R2 (64-bit), Windows XP with SP3 (32-bit), Windows Vista with SP2 (32-bit or 64-bit) и т.д.

- 32 или 64-разрядный процессор с тактовой частотой 500 МГц или быстрее
- Как минимум 1 Гб ОЗУ (рекомендуется 2 Гб или более).
- 3,5 Гб свободного места на жестком диске

#### Источники данных для PowerPivot

**Базы данных (SQL, Access, SSAS)**

> **Каналы данных (RSS)**

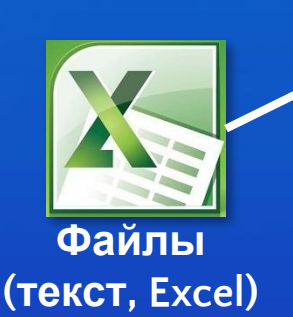

#### Рабочее пространство PowerPivot • Набор таблиц и связи между ними

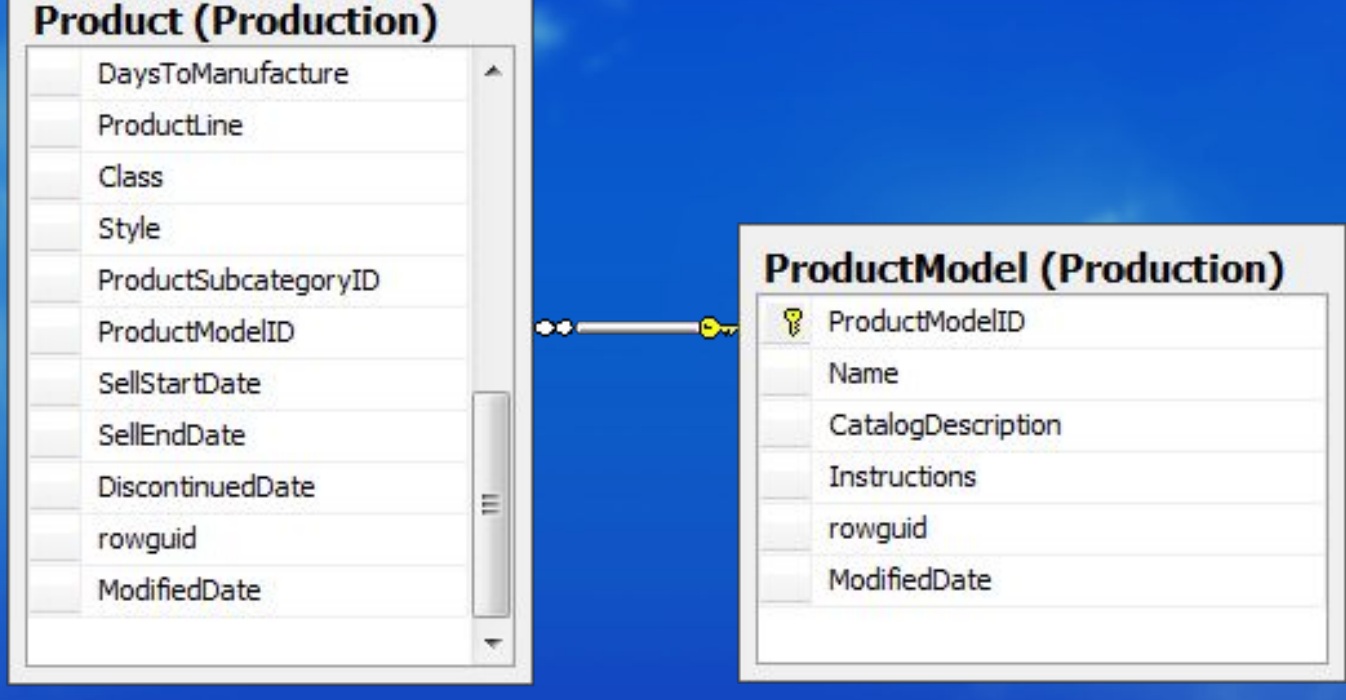

#### Пример приложения PowerPivot

## *Демонстрац*

Андрей Коршиков Эксперт по внедрению технологий Microsoft ООО «Портал-Юг» *ия*

#### Data Analysis Expressions (DAX)

- Язык выражения для работы с данными в PowerPivot
- Набор функций, операторов и констант для построения формул и выражений в PowerPivot
- С помощью DAX пользователи выполняют многомерный анализ, и могут ничего не понимать в многомерном анализе

#### Синтаксис DAX

- Выражение всегда начинается со знака «=»
- Аргументы функций (название таблицы, столбца, значение, выражение) заключаются в скобки
- Название таблицы заключается в кавычки, если содержит пробел
- Название столбца или меры заключается в квадратные скобки
- Если не требует аргумента, все равно нужны парные скобки. Например: PI()

#### Синтаксис DAX

• Например:

#### =('Sales'[SalesAmount]\*0,05)

Таблица Столбец

#### =RELATED('SalesTerritory'[SalesRegion])

ссылка на столбец в связанной таблице

#### Синтаксис DAX

 $=3$ =Sales =Sales[Column1]  $= (0.03 *[Amount])$  $=PI()$  $=(FALSE=0)$  $=$ TRUE+1 =[Sales] / [Quantity]

#### Типы данных

- Стандартные:
	- Integer (целое, 8 байт)
	- *• Real* (вещественное, 8 байт)
	- *• Boolean* (true/false)
	- *• String*
	- *• Date (*дата после 1 марта 1900*)*
	- *• Currency* (валюта)
- Новые:
	- *• BLANK* (аналог NULL в SQL)
	- *• Table (*используется в функциях агрегирования и фильтрации)

#### Преобразование типов данных

 $=12$  & 34  $=$  "22"+22  $=$ TRUE+1  $=$ NOW()+1

#### Таблица неявных преобразований данных

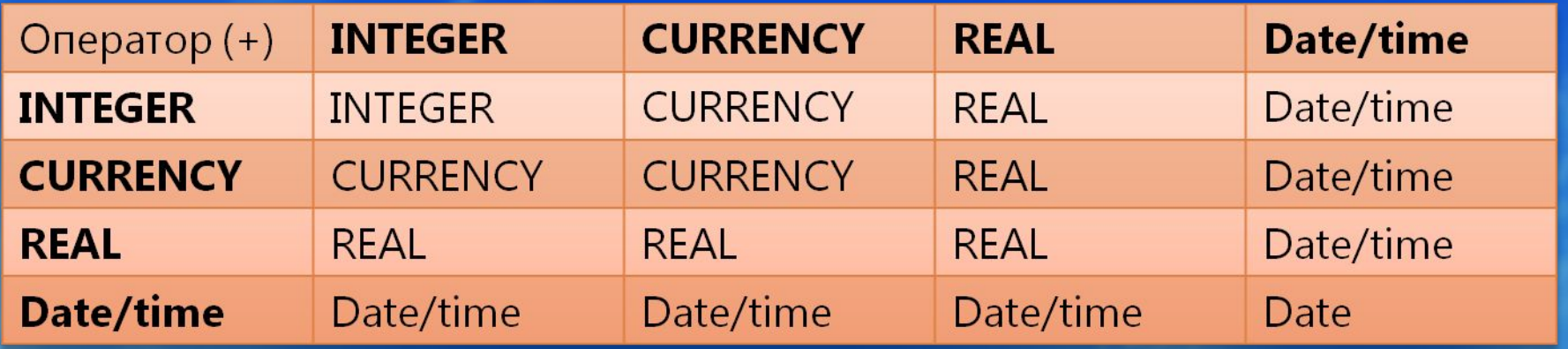

http://msdn.microsoft.com/ru-ru/library/ff452238.aspx

Преобразование данных в операторах сравнения

=IF(FALSE()>"true","Expression is true", "Expression is false")

=IF("12">12,"Expression is true", "Expression is false")

=IF("12"=12,"Expression is true", "Expression is false")

#### Обработка пустых значений

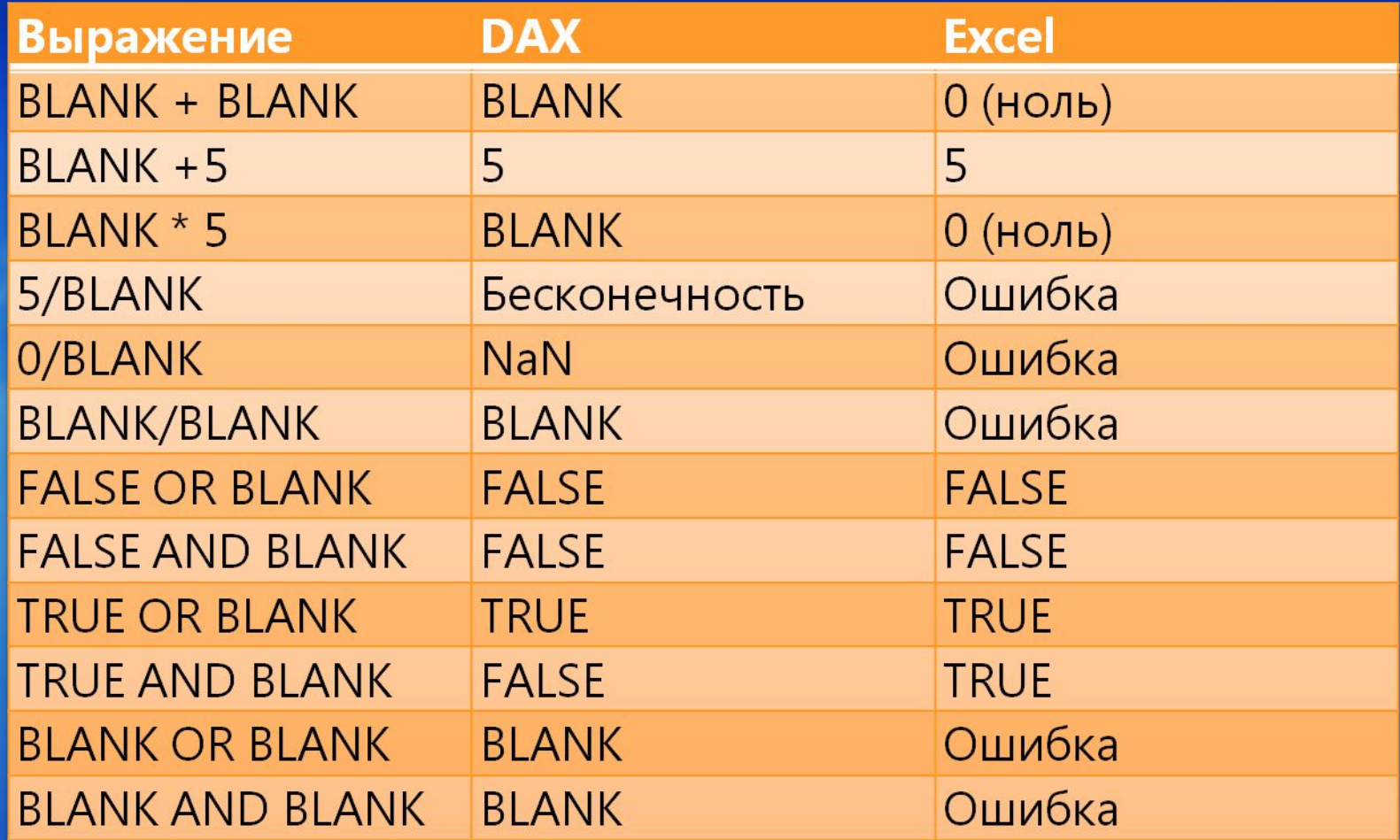

http://msdn.microsoft.com/ru-ru/library/ff452238.aspx

#### Операторы

- Скобки
- $\cdot$  () • Арифметические  $\cdot$  +, -,  $^*$ , /, -
- Сравнение
	- $\cdot$  =,  $\langle \rangle$ ,  $\rangle$ ,  $\rangle$ =,  $\langle$ ,  $\langle$ =
- Слияние текста
	- &
- Логические
	- &&, ||, !

#### Приоритет операторов

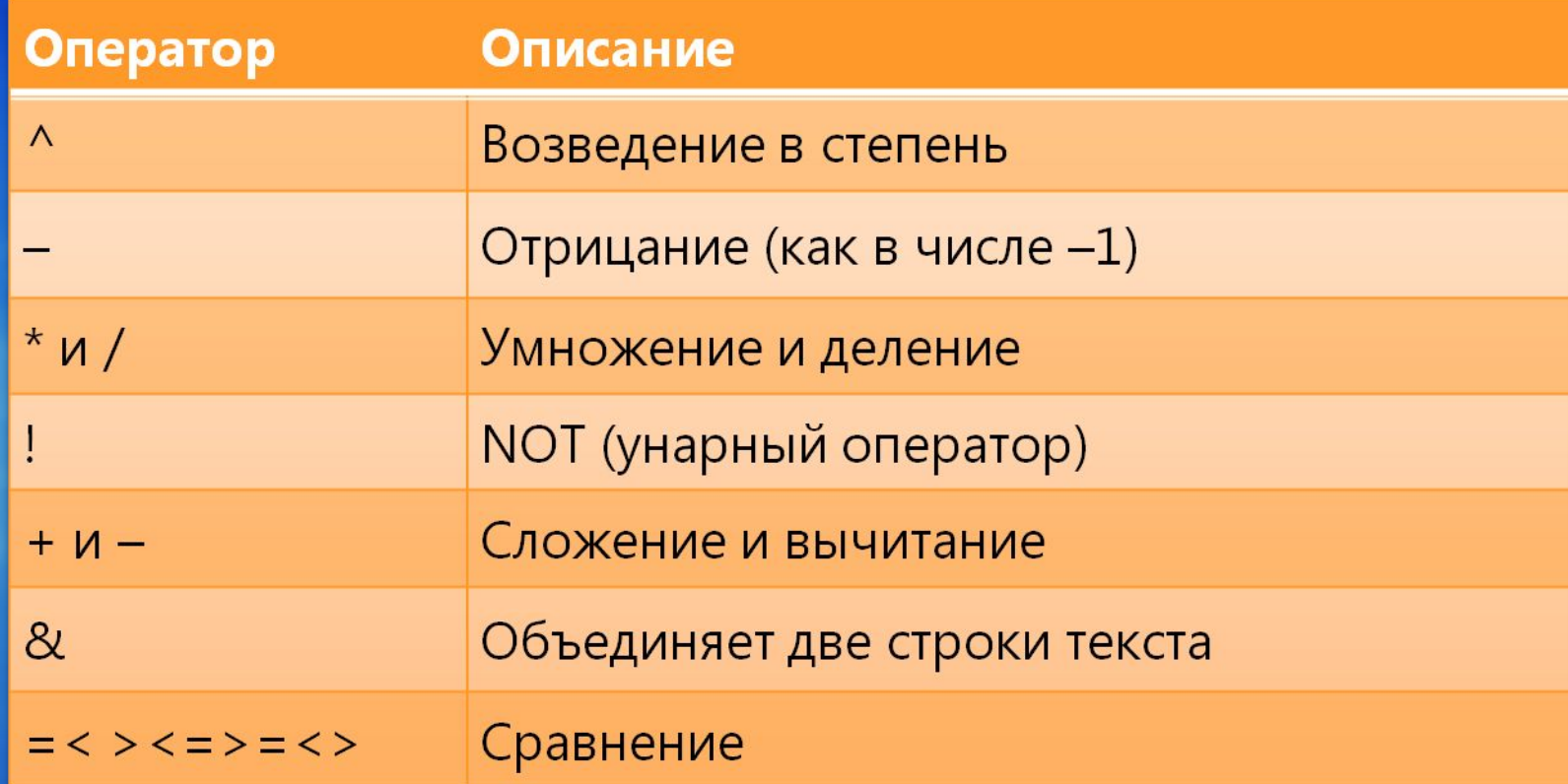

#### Вычисляемые столбцы и меры

- Вычисляемые столбцы
- Меры
- Выбор между вычисляемыми столбцами и мерами

#### Вычисляемые столбцы и меры

# *Демонстрац*

Андрей Коршиков *ия*Эксперт по внедрению технологий Microsoft ООО «Портал-Юг»

#### Обработка ошибок

- Ошибки преобразования типов =SalesOrders[VatCode]+100  $=$ "1+1"+0
- Арифметические операции =10/0  $=$  0/0  $=(10/0)/(7/0)$ =9954/(7/0)  $=$  SQRT $(-1)$ Infinity Infinity **NaN**  $\bigcap$ #ERROR

#### Обработка ошибок

=IFERROR(Sales[Quantity]\*Sales[Price], BLANK()) =IFERROR(SQRT(Test[Omega]),BLANK())

=IF(ISNUMBER(Sales[Price]), Sales[Quantity]\*Sales[Price],BLANC()) =IF(Test[Omega]>=0,SQRT(Test[Omega]), BLANK())

## Группы функций

- Статистические
- Логические
- Информационные
- Математические
- Текстовые
- Работы со временем
- Функции логики операций со временем
- Функции фильтров

#### Статистические функции

=AVERAGEX(InternetSales, InternetSales[Freight]+InternetSales[TaxAmt])

> AVERAGE AVERAGEA AVERAGEX COUNT **COUNTA** COUNTAX COUNTBLANK COUNTROWS

COUNTX MAX **MAXA MAXX** MINA MIN MINX

Логические функции =IF(AND( 10 > 9, -10 < -1, true), "All true", "One or more false")

> AND FALSE IF IFERROR **NOT** OR **TRUE**

Информационные функции =IF(ISNONTEXT(BLANK()), "Is Non-Text", "Is Text")

> ISBLANK **ISERROR ISLOGICAL ISNONTEXT** ISNUMBER **ISTEXT**

#### Математические функции  $=PI()*([Radius]*2)$

ABS CEILING EXP INT LOG PI POWER

QUOTIENT ROUNDDOWN SIGN SQRT **SUM** SUMX **TRUNC** 

#### Текстовые функции =MID('Reseller'[ResellerName],5,1))

BLANK CONCATENATE **EXACT** FIND FORMAT LEFT **LOWER** 

MID REPLACE REPT **SEARCH SUBSTITUTE** TRIM VALUE

Функции работы со **BEAMRALGMers[TransactionDate],** Orders[ShippingDate]) **DATE DAY** EDATE EOMONTH MINUTE NOW TIME TIME TIMEVALUE **TODAY WEEKDAY** WEEKNUM **YEAR YEARFRAC** 

#### Функции логики операций со временем

=ENDOFMONTH(DateTime[DateKey]) DATEADD DATESBETWEEN DATESINPERIOD ENDOFMONTH FIRSTDATE FIRSTNONBLANK LASTDATE NEXTDAY NEXTMONTH PARALLELPERIOD PREVIOUSMONTH SAMEPERIODLASTYEAR STARTOFMONTH TOTALMTD

#### Функции фильтров =SUMX(FILTER(Orders,Orders[PriceList]>10)))

ALL ALLEXCEPT CALCULATE **DISTINCT** EARLIER

FILTER RELATED RELATEDTABLE VALUES

#### Использование функций

# *Демонстрац*

Андрей Коршиков *ия*Эксперт по внедрению технологий Microsoft ООО «Портал-Юг»

#### Итоги

- PowerPivot для Excel 2010 новый инструмент для самостоятельного создания BI решений без необходимости программировать
- DAX простой в понимании язык выражений, очень похожий на формулы Excel

### Ресурсы

- http://powerpivot.com
- http://powerpivotpro.com
- http://powerpivotfaq.com
- http://powerpivotgeek.com
- http://blogs.msdn.com/powerpivot
- MSDN Library: DAX Language Reference http://msdn.microsoft.com/en-us/library/ee 634556(SQL.105).aspx
- http://www.microsoftbi.ru

#### Ресурсы

Microsoft<sup>®</sup> PowerPivot<br>for Excel 2010 **Give Your Data Meaning** 

**Microsoft** 

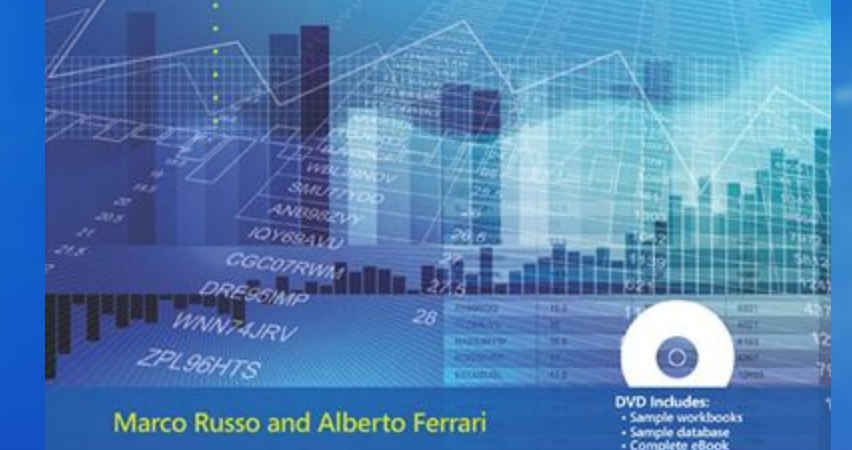